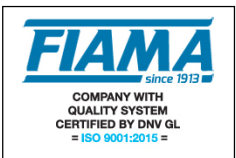

**F2X04 F2X14 F2X24 F2X34**

# **Visualizzatore a microprocessore con quattro interventi**

## **Descrizione**

Lo strumento F2X è un contatore multifunzione mono-bidirezionale programmabile a microprocessore che viene utilizzato per visualizzare segnali provenienti da trasduttori incrementali (encoders, righe ottiche, ecc), o come semplice contaimpulsi per segnali provenienti da sensori, contatti meccanici, fotocellule, su display a 6 cifre con segno (scala di lettura: -99999 +999999).

La configurazione del visualizzatore avviene tramite quattro tasti disposti sul frontale che consentono, previo accesso tramite password, la programmazione di tutti i dati; un display ausiliario a due caratteri permette una programmazione guidata.

Il microprocessore è in grado di eseguire una correzione degli impulsi in ingresso, moltiplicandoli per un coefficiente impostabile dall'operatore.

Il conteggio degli impulsi in ingresso può avvenire in modalità TOTALE/PARZIALE, ASSOLUTO/RELATIVO.

La funzione di doppio conteggio consente di attivare due contatori distinti, con due ingressi indipendenti e due diversi fattori di correzione.

Il tasto Reset/Enter può essere utilizzato per inserire una quota di Preset; in morsettiera è disponibile un ingresso utilizzabile per il Reset o il Preset, un ingresso di Hold per il congelamento della quota corrente ed un ingresso di blocco conteggio.

Lo strumento mantiene i dati a macchina spenta tramite memoria non volatile EEPROM.

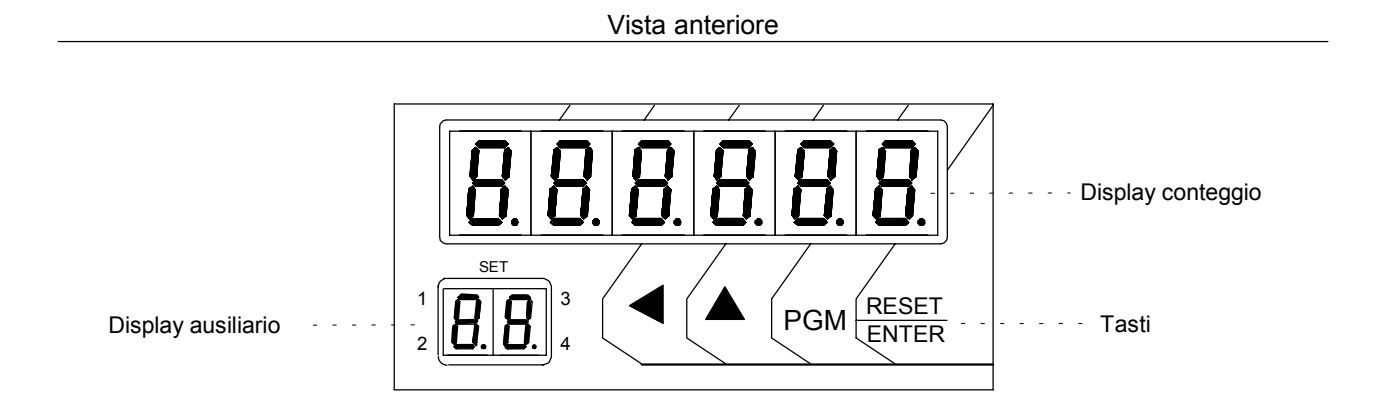

Vista posteriore

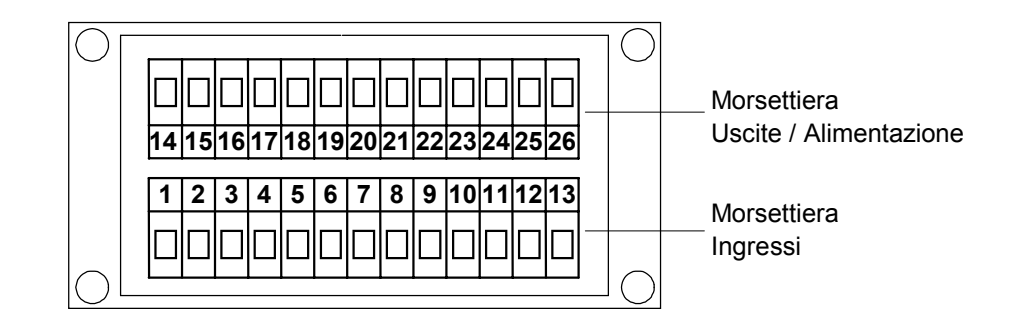

## **Descrizione degli ingressi**

Il visualizzatore F2X presenta 6 ingressi optoisolati (vedi schema dei collegamenti) che sono:

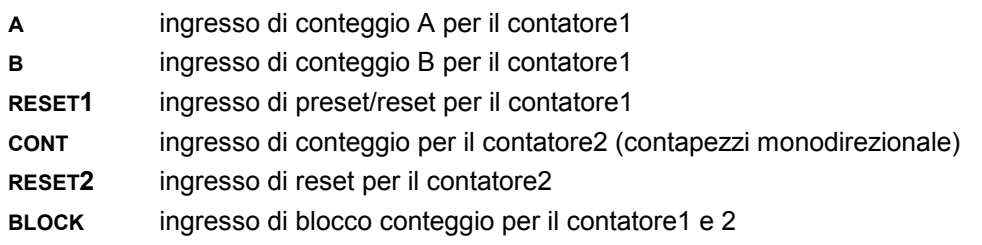

#### **Programmazione**

I tasti utilizzati per la programmazione sono i seguenti:

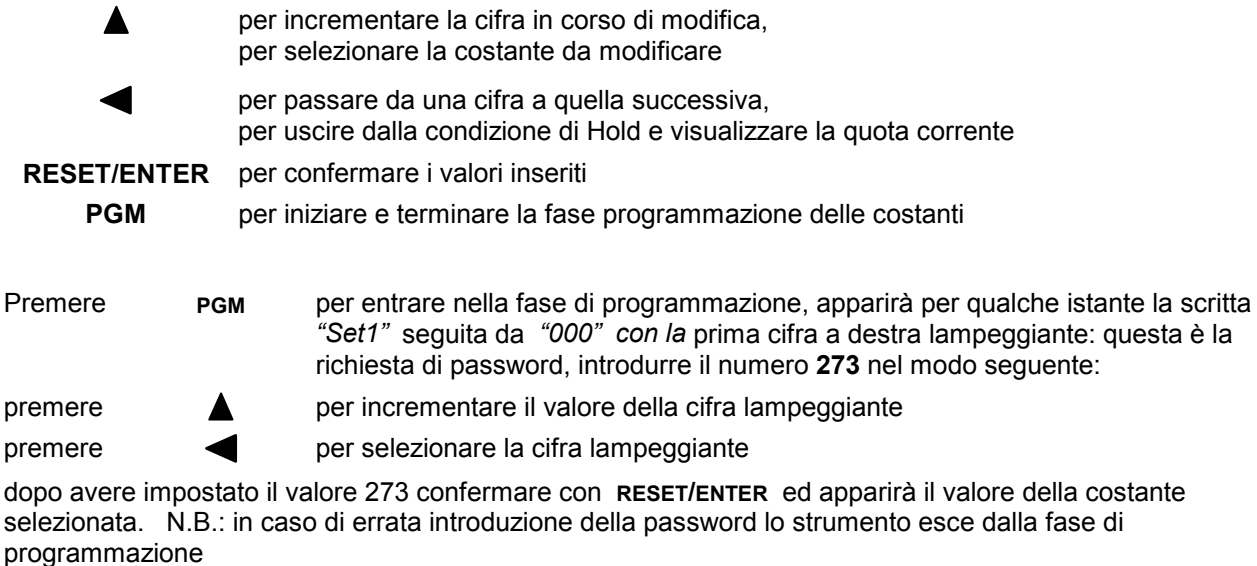

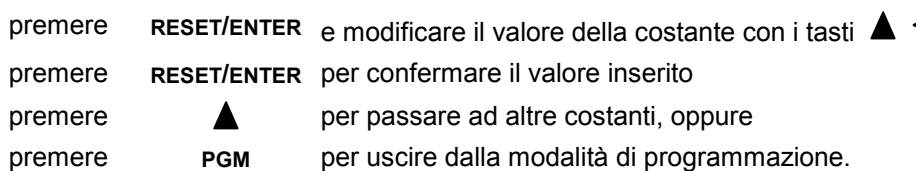

Le costanti da impostare, che una volta entrati in programmazione si possono scorrere con il tasto  $\blacktriangle$ , sono:

- **SEL I** valore di intervento per il relé 1,
- **SEL**  $\vec{c}$  valore di intervento per il relé 2,
- SEE 3 valore di intervento per il relé 3,
- **5EL 4** valore di intervento per il relé 4.
- $ln P$ u $\pm$  selezione del tipo di ingresso (encoder bidirezionale, sensore, ...),
- U ISuRL valore visualizzato per un giro di encoder,
- In Pul 5 numero di impulsi per giro dell'encoder,
- $n$  $dE$ . numero di cifre decimali,
- EDunt modalità di conteggio degli impulsi in ingresso (totale/parziale, assoluto/relativo, doppio conteggio), PrESEL quota di preset,
- *Nod.R22.* modalità di azzeramento,
- flod.5EL modalità di attivazione dei relè di intervento,
- nodPR55, password per l'accesso alle quote di intervento,
- FILE-D filtro di ingresso antirimbalzo,
- LIS. selezione del tipo di visualizzazione (conversione millimetri/pollici, gradi sessagesimali),
- **bflude** velocità di comunicazione per uscita seriale.
- **Addr** indirizzo del nodo per l'uscita seriale

# **Impostazione delle quote di intervento**  $5EE$  *I*,  $5EE$  *2*,  $5EE$  *3*,  $5EE$  <sup>4</sup>

Lo strumento confronta il valore del conteggio con quattro quote di intervento per l'attivazione di altrettanti relè. Le quote di intervento sono impostabili da - 99999 a 999999.

La modalità di eccitazione dei relè è configurabile nella costante "Modalità di attivazione dei relè" flod5EE (vedi oltre).

L'eccitazione dei relè è visualizzata sul display ausiliario dall'accensione degli appositi indicatori luminosi.

Durante l'impostazione delle quote di intervento, sul display ausiliario appare *""*, *" "* ecc. a seconda della quota in corso di modifica.

### Selezione del tipo di ingresso **InPuble**

Mediante l'impostazione di questo parametro e possibile selezionare il tipo di conteggio per gli ingressi A e B:

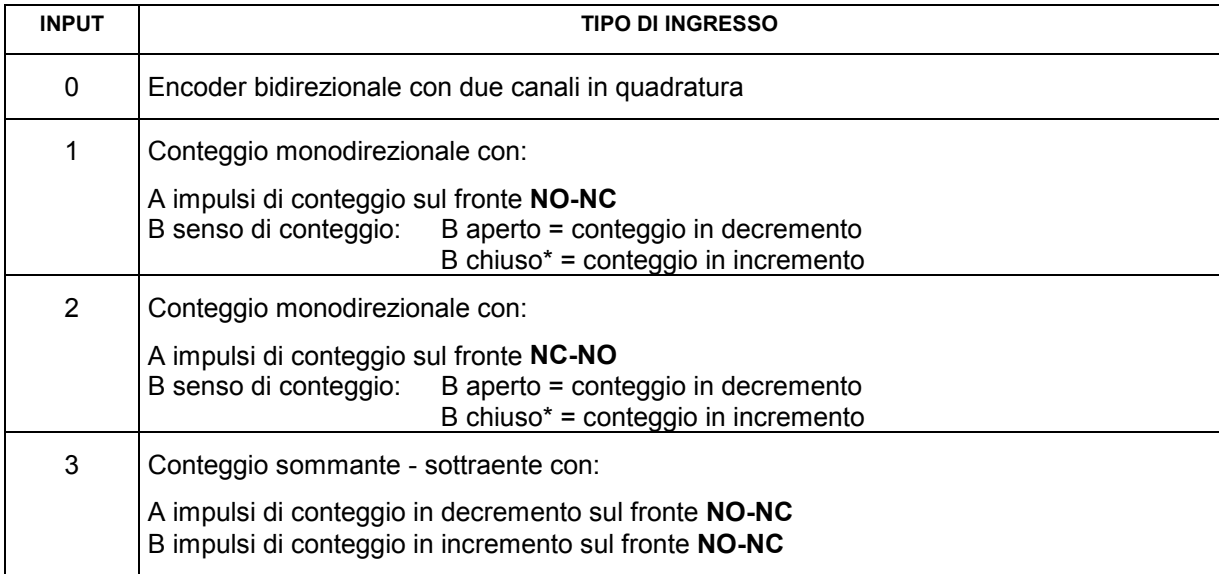

\* B deve essere chiuso a GND se il sensore è NPN; a +12V se il sensore è PNP (vedi schemi di collegamento)

Durante la selezione del tipo di ingresso, sul display ausiliario appare *"*+*"*.

### Valore visualizzato per un giro di encoder U ISuflL

Lo strumento è in grado di correggere gli impulsi conteggiati moltiplicandoli per un coefficiente pari al rapporto tra le costanti **uifunt** e inPUL5; impostando opportunamente queste due costanti è possibile visualizzare sul display il valore desiderato con un dato numero di impulsi conteggiati sugli ingressi.

Il valore da impostare in questo parametro rappresenta il valore da visualizzare sul display in corrispondenza di un giro dell'encoder ovvero il fattore moltiplicatore degli impulsi in ingresso.

L'intervallo dei valori ammessi è 1 ÷ 999999.

### **Numero di impulsi per giro dell'encoder** 0

Il valore da impostare in questo parametro rappresenta il numero di impulsi per un giro dell'encoder ovvero il fattore divisore degli impulsi in ingresso.

L'intervallo dei valori ammessi è 1 ÷ 999999.

#### **Esempio1:**

Si abbia un encoder da 100 impulsi/giro e per ogni giro si voglia visualizzare sul display il valore di 123,45: impostare VISUAL=12345 e IMPULS=100; per posizionare il punto decimale nella 2° posizione impostare N.DEC=2.

#### **Esempio2:**

Si abbia un sensore di prossimità per il quale ad ogni 10 impulsi debba essere visualizzato il valore 7 sul display, impostare VISUAL =7 e IMPULS =10.

# **Numero di cifre decimali n.dEL.**

Impostare la posizione del punto decimale, 0: nessun decimale, 1: un decimale, ecc fino a 4 decimali. Durante l'impostazione del punto decimale, sul display ausiliario appare *"n.d."*

# Modalità di conteggio degli impulsi in ingresso [ Dunt

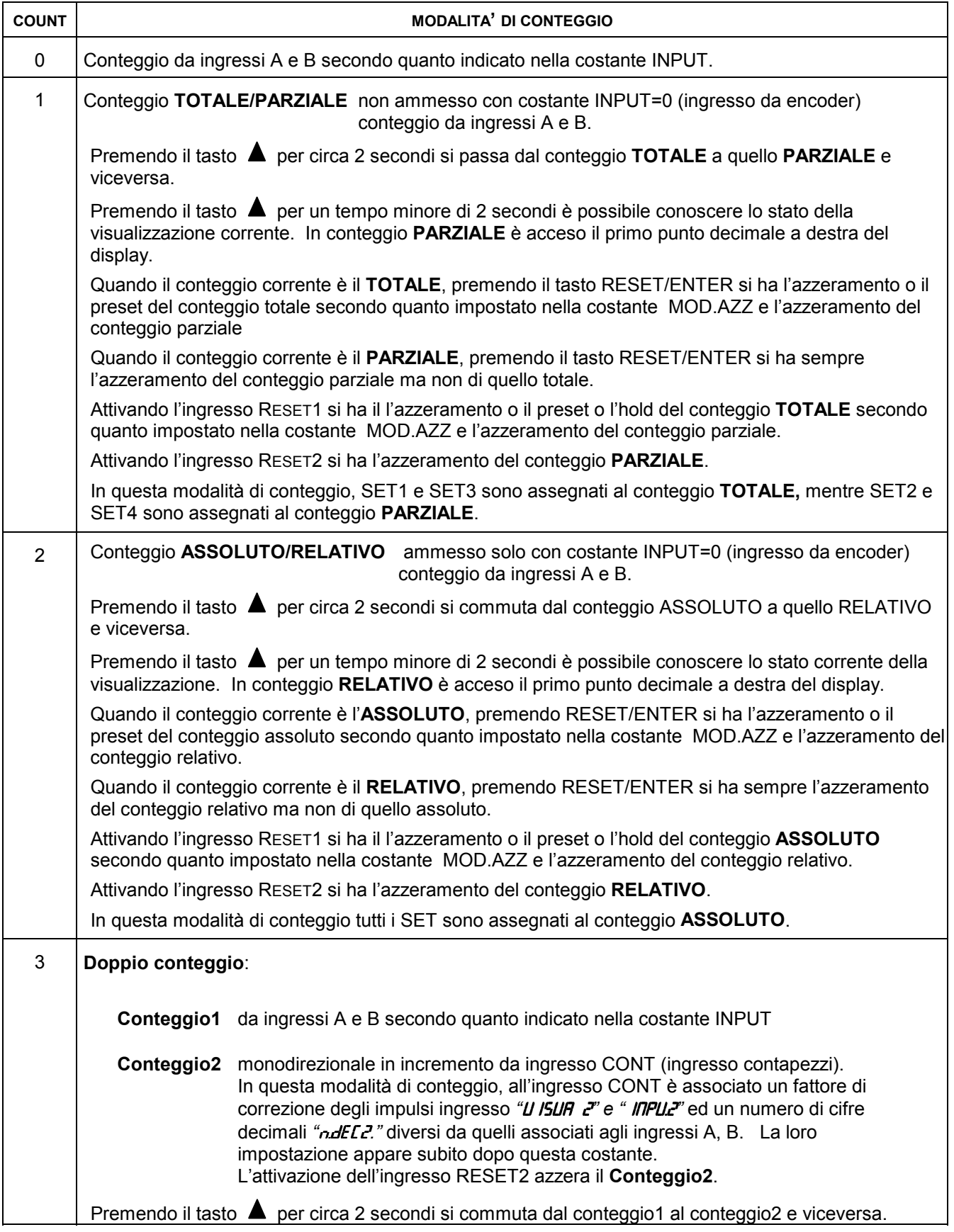

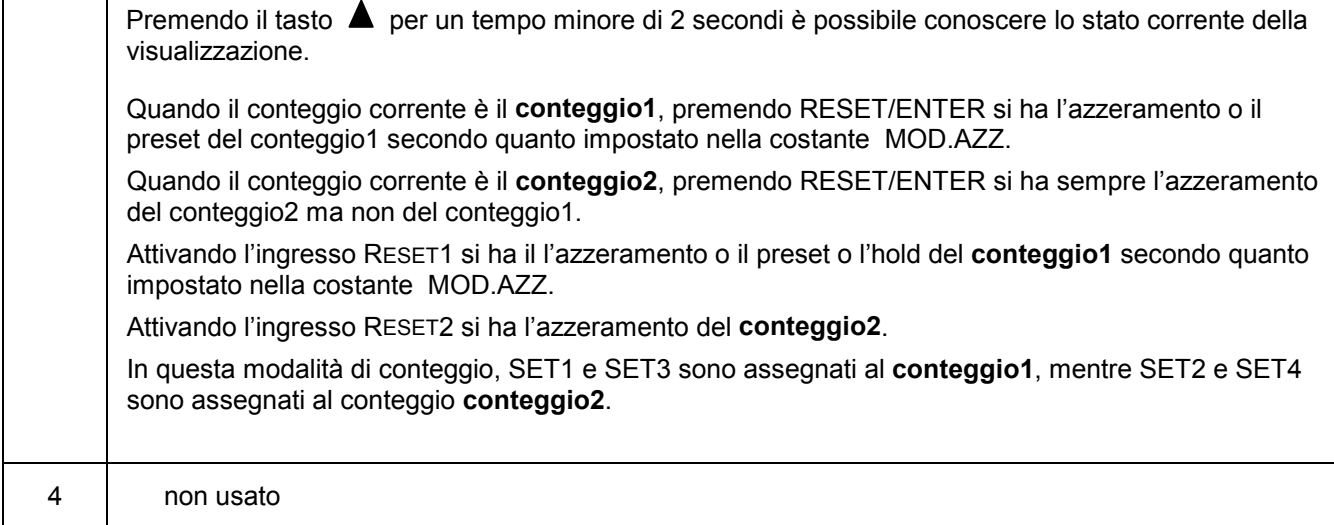

durante l'impostazione della modalità di conteggio, sul display ausiliario appare *"C.n."*

#### **Impostazione della quota di Preset** PrESEE

Lo strumento consente di impostare il valore che sarà visualizzato in seguito alla pressione del tasto **RESET/ENTER** o all'attivazione dell' ingresso **RESET** secondo quanto riportato nella tabella Mod.Azz. Durante l'impostazione della modalità di azzeramento sul display ausiliario appare *"Pr."*

### **Modalità di azzeramento nadR22**

L'impostazione della modalità di azzeramento consente di selezionare il comportamento dello strumento in seguito alla pressione del tasto **RESET/ENTER** o all' attivazione del contatto di **RESET** in morsettiera. Se si è attivato il reset o il preset da tastiera, premendo il tasto **RESET/ENTER** si ha il reset o il preset della quota, premendolo una seconda volta entro il tempo di 2 secondi, viene riproposta la quota precedente (recupero da errato reset). In base alla tabella seguente, scegliere la modalità di azzeramento desiderata:

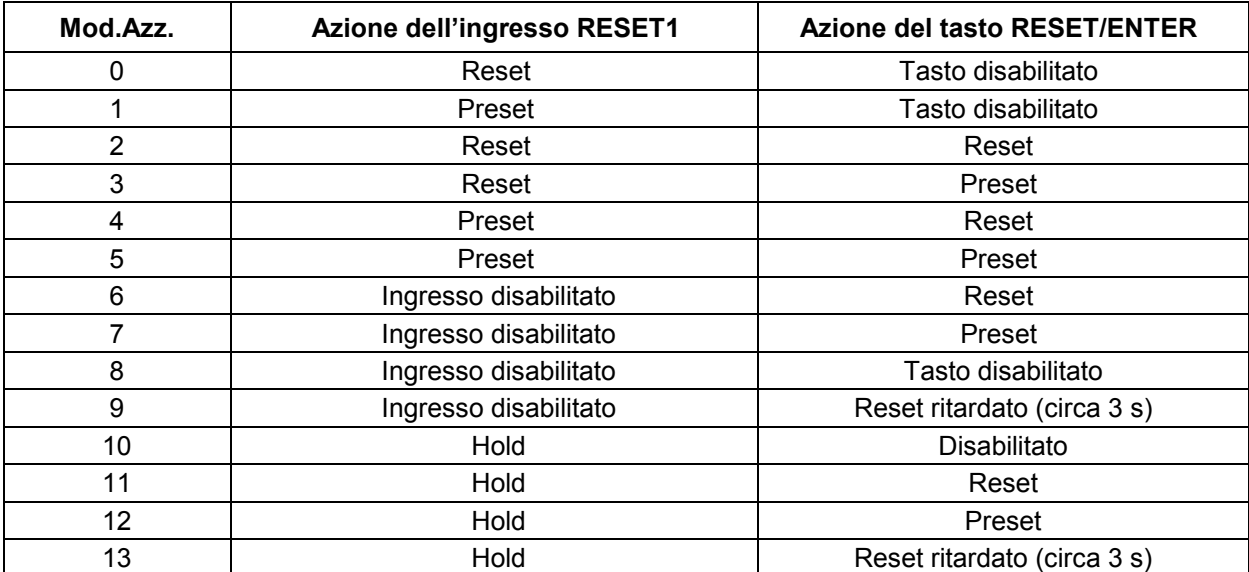

La condizione di Hold congela la quota visualizzata sul display ma non perde gli eventuali impulsi di conteggio, per uscire dall'Hold occorre premere  $\blacktriangleleft$ .

Durante l'impostazione della modalità di azzeramento sul display ausiliario appare *"M.A.".*

## **Modalità di attivazione dei relè l'Ind.5EL**

L'impostazione della modalità di funzionamento consente di selezionare il tipo di intervento dei relè rispetto ai set impostati.

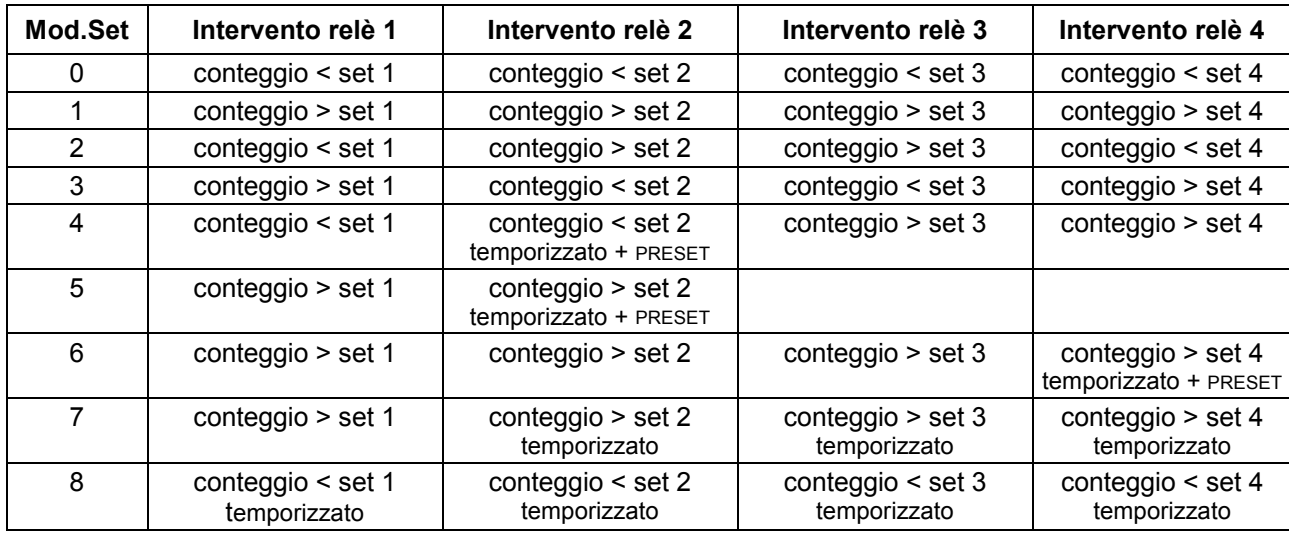

In base alla tabella seguente scegliere la modalità di funzionamento desiderata:

La voce temporizzato + PRESET significa che al verificarsi della condizione impostata il relè si eccita, resta eccitato per il tempo *"t.set"* e carica sul display la quota impostata nella costante PRESET.

Il tempo di eccitazione *"t.set"* è impostabile da 0 a 9999 millisecondi ed appare subito dopo l'impostazione della modalità di attivazione dei relè se quest'ultima vale 4, 5, 6, 7, 8.

Durante l'impostazione della modalità di attivazione dei relè sul display ausiliario appare *"M.S.".*

### **Password per l'accesso alle quote di intervento** *Dod.PRSS.*

Mediante questa costante è possibile escludere la richiesta di password per l'accesso alle quote di intervento. Selezionando *"In"* , l'accesso alle quote di intervento è custodito dalla password, selezionando *"Out"* l'impostazione delle quote di intervento avviene senza bisogno di introdurre la password.

Durante l'impostazione della costante MOD.PAS sul display ausiliario appare *"M.P."*

## **Filtro di ingresso antirimbalzo FILE-D**

Per il conteggio di impulsi generati da contatti meccanici (interruttori, relè, ecc.) è necessario filtrare l'ingresso per evitare il conteggio di impulsi spurii.

Selezionare l'opzione di filtraggio desiderata secondo la tabella seguente:

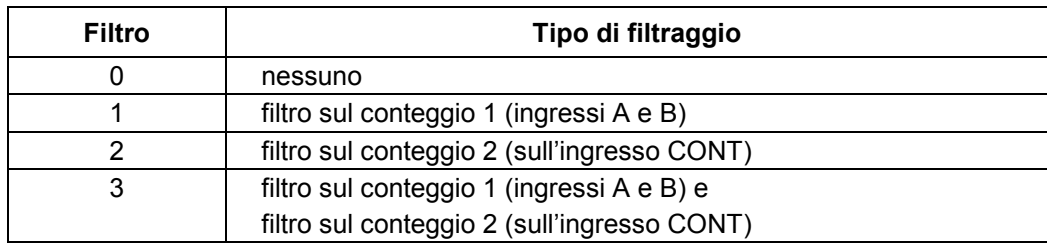

Durante l'impostazione del filtro sul conteggio sul display ausiliario appare *"FL".*

## **Tipo di visualizzazione U I5.d I5**

Attivando la funzione di visualizzazione è possibile convertire la quota visualizzata sul display, dall'unità di misura metrica (centesimi di mm, decimi di mm, ecc) a quella in pollici secondo la tabella seguente:

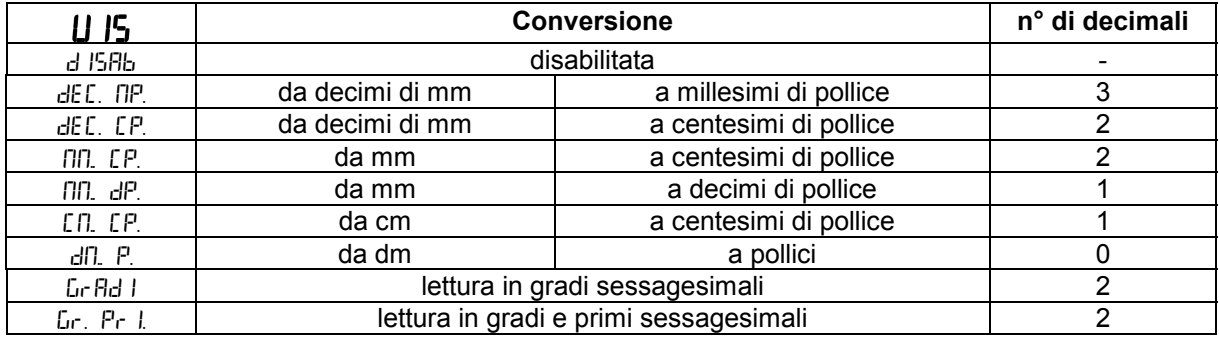

Scegliendo per la costante *Vis* un valore diverso da  $\frac{1}{5}$  F<sub>5</sub>H<sub>b</sub>, premendo per circa 3 secondi il tasto **PGM** si passa dalla misura in unità metrica a quella in pollici e viceversa.

Scegliendo i valori 7, 8 si seleziona la visualizzazione in gradi sessagesimali.

Durante l'impostazione del tipo di visualizzazione sul display ausiliario appare *"V.S.".*

#### **Velocità di comunicazione per uscita seriale brande**

Questa costante determina la velocità di comunicazione via interfaccia seriale.

### **Indirizzo dispositivo per la comunicazione seriale Flddr**

Questa costante determina l'indirizzo dello strumento per le query MODBUS dell'unità MASTER. Valori possibili sono da 1 a 247.

## **Schema dei collegamenti in morsettiera**

#### **MORSETTIERA INGRESSI**

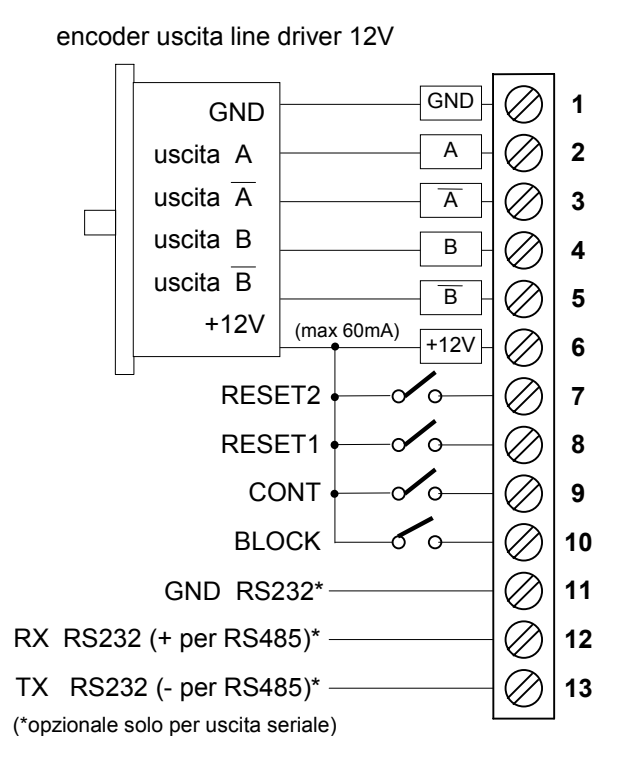

#### **MORSETTIERA USCITE/ALIMENTAZIONE**

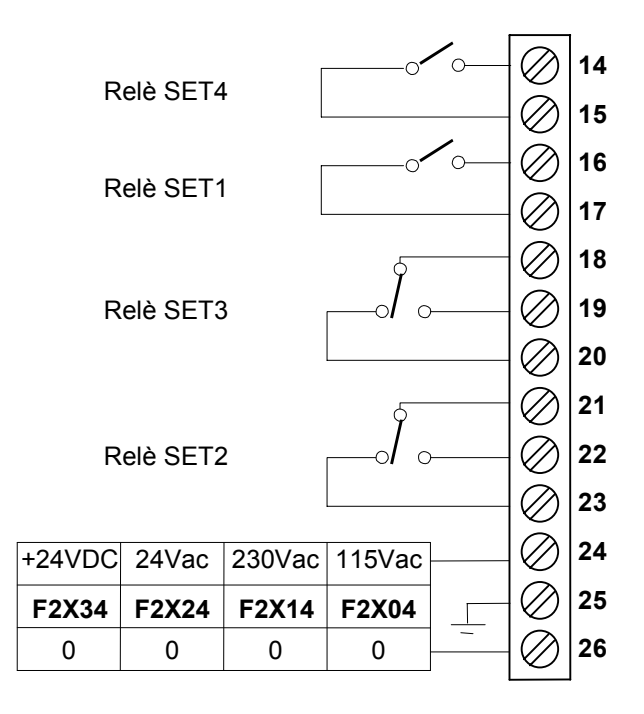

## **Schema di connessione dei trasduttori**

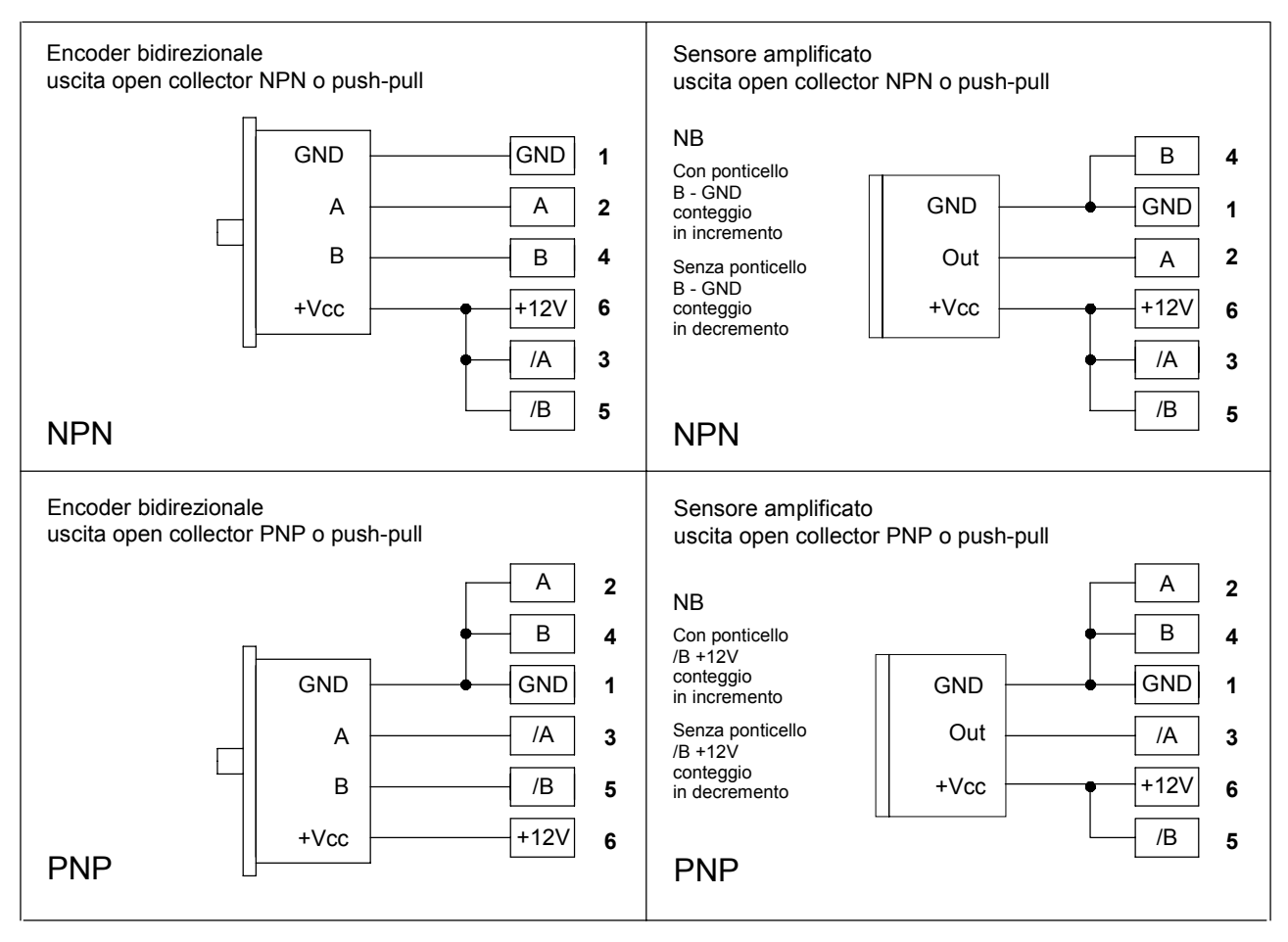

# **Protocollo MODBUS per strumento G1X\_RS**

Lo strumento G1X\_RS (slave) colloquia sulla linea seriale con uno strumento MASTER attraverso un protocollo di tipo MODBUS RTU (parole di 8bit; 1 bit di stop; 0 bit di parità). Il formato del protocollo è basato su di una struttura del tipo QUERY/RESPONSE: i dispositivi slave rispondono alle query con un messaggio che contiene l'indirizzo identificativo ed i dati richiesti. E' possibile leggere e scrivere i registri di configurazione dello strumento (quote di allarme, fattore di correzione…).

Il protocollo MODBUS assicura la validità dei dati scambiati attraverso la linea con un controllo di errore tipo "Cyclic Redundance Check"; due byte di CRC vengono accodati ai messaggi. Si fornisce l'algoritmo per la costruzione dei due byte di CRC in linguaggio Pascal e C.

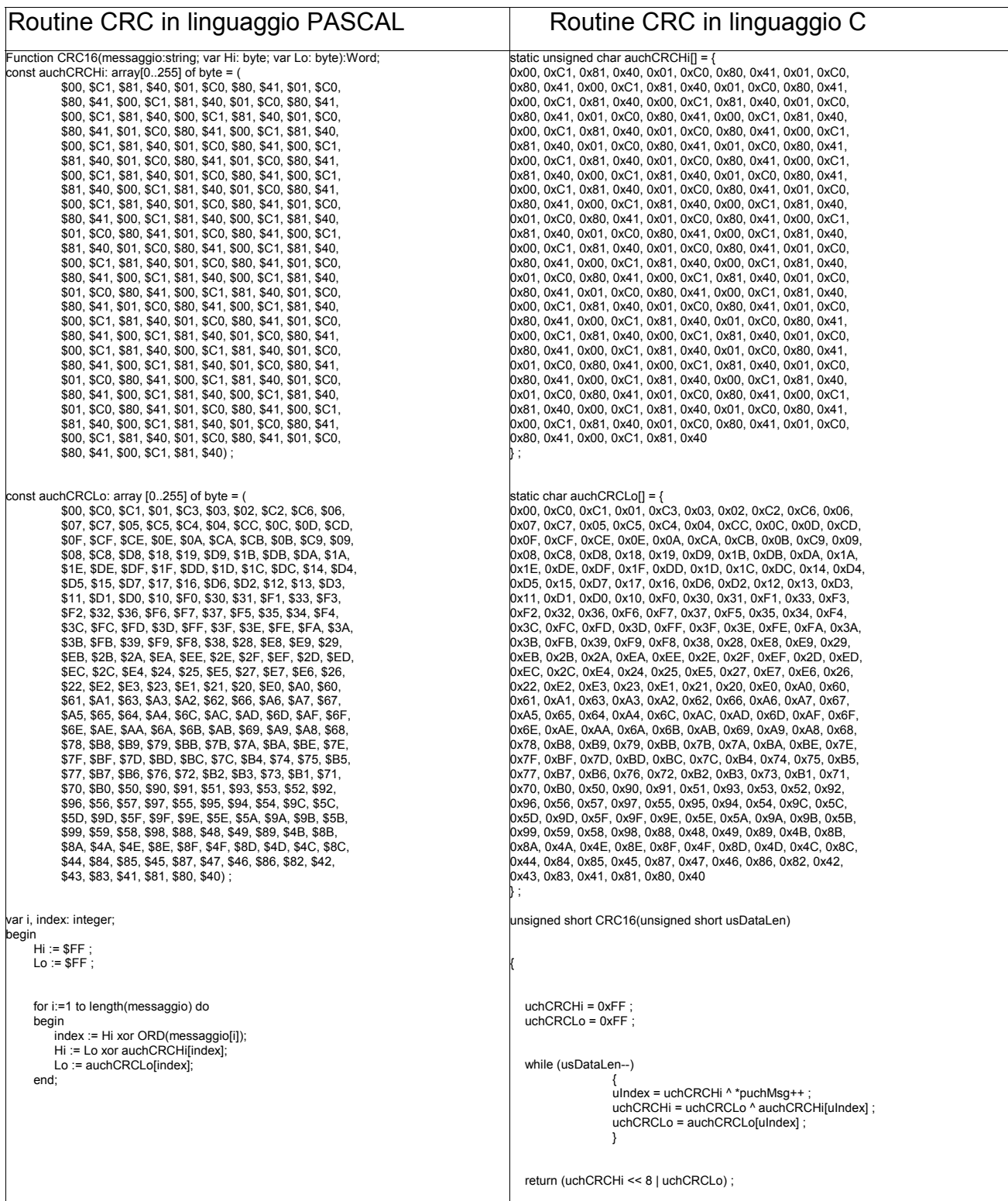

Informazioni ulteriori sulla costruzione dei due byte di CRC sono reperibili sul sito www.modicon.com. I comandi MODBUS abilitati sono: 0x03: lettura multipla di registri

### 0x03 Lettura Registri

Per eseguire la lettura dei registri dello strumento, il master deve inviare una query così composta (ogni elemento è un byte):

#### **ADDRESS | 0x03 | START\_REG\_HI | START\_REG\_LO | N\_REG\_HI | N\_REG\_LO | CRC\_HI | CRC\_LO**

START\_REG\_HI | START\_REG\_LO è l'indirizzo a 16 bit iniziale per la lettura

N\_REG\_HI | N\_REG\_LO è il numero (16 bit) di registri da leggere

Lo strumento risponde con un messaggio così composto:

**ADDRESS | 0x03 | NBYTE | DATA\_1\_LO | DATA\_1\_HI | DATA\_2\_LO | DATA\_2\_HI | … | CRC\_HI | CRC\_LO** DATA\_1\_HI | DATA\_1\_LO | DATA\_2\_HI | DATA\_2\_LO | ... è la sequenza dei dati letti. NBYTE è il numero di byte dati che seguono

#### 0x06 Scrittura Registro

Per scrivere un singolo registro dello strumento, il master deve inviare una query così composta (ogni elemento è un byte):

**ADDRESS | 0x06 | START\_REG\_HI | START\_REG\_LO | DATA\_1\_LO | DATA\_1\_HI | CRC\_HI | CRC\_LO** START\_REG\_HI | START\_REG\_LO è l'indirizzo a 16 bit per la lettura DATA  $\overline{1}$  HI | DATA 1 LO è il dato da scrivere

Lo strumento risponde con un messaggio così composto:

**ADDRESS | 0x06 | START\_REG\_HI | START\_REG\_LO | DATA\_1\_HI | DATA\_1\_LO | CRC\_HI | CRC\_LO**

#### 0x10 Scrittura Registri

Per scrivere i registri dello strumento, il master deve inviare una query così composta (ogni elemento è un byte): **ADDRESS | 0x10 | START\_REG\_HI | START\_REG\_LO | N\_REG\_HI | N\_REG\_LO | NBYTE | DATA\_1\_HI | DATA\_1\_LO | DATA\_2\_HI | DATA\_2\_LO | … | CRC\_HI | CRC\_LO**

- NBYTE è il numero di byte dati che seguono.

Lo strumento risponde con un messaggio così composto:

**ADDRESS | 0x10 | START\_REG\_HI | START\_REG\_LO | N\_REG\_HI | N\_REG\_LO | CRC\_HI | CRC\_LO**

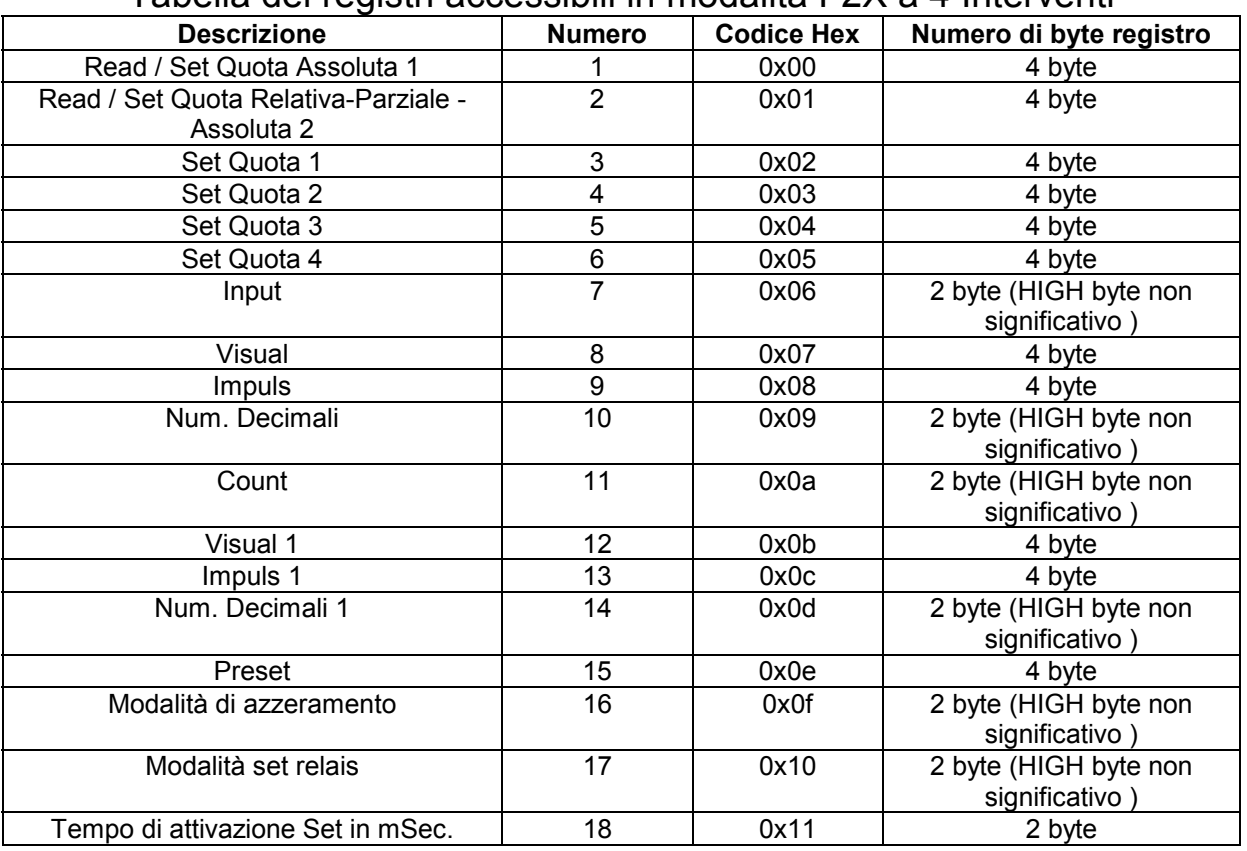

Tabella dei registri accessibili in modalità F2X a 4 Interventi

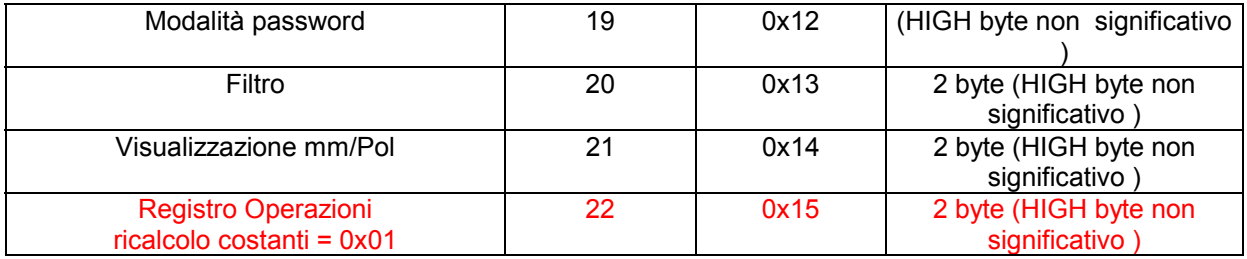

**NB: dopo aver scritto su di un registro, è necessario validare la scrittura scrivendo 0x01 sul byte LOW di "Registro operazioni" (indirizzo 0x15)**

#### **Caratteristiche generali**

- 
- Frequenza di rete 50/60 Hz
- Potenza assorbita<br>• Visualizzazione
- 
- 
- Ingresso encoders e sensori
- 
- Massima frequenza per ingressi A B 100 KHz<br>• Massima frequenza per ingresso contanezzi CONT 2 KHz Massima frequenza per ingresso contapezzi CONT 2 KHz<br>6 Ingressi ON/OFF optoisolati Canale A e B contatore1
- 6 Ingressi ON/OFF optoisolati
- 
- 
- Temperatura di impiego 0-50°C
- 
- Umidità' relativa buon autoestinguente de mandiale de 135-85% de 235-85% de 23700<br>Contenitore antiurto autoestinguente de 2010 DIN 43700 • Contenitore antiurto autoestinguente DIN<br>1954 - Grado di protezione (frontale) del contenitore PF54
- Grado di protezione (frontale) del contenitore
- Dimensioni (con morsettiera) 48x96x120 mm
- Dima di foratura 45x92 mm
- Compatibilità elettromagnetica 2014/30/UE
- 
- 

• Alimentazioni 115Vac, 230Vac, 24Vac, 24Vdc  $\pm$  10%<br>• Frequenza di refe –99999, 999999<br>12Vdc (max 60mA) • Alimentazione encoder 12Vdc (max 60mA) Push-pull Line driver differenziale 12V<br>100 KHz Conteggio contatore2 Preset o Reset Hold, congelamento quota sul display Blocco conteggio • Porta seriale (opzionale) RS232, RS485, protocollo MODBUS ● 4 uscite a relè<br>
● Temperatura di impiego<br>
● Temperatura di impiego<br>
● Temperatura di impiego eral bassa tensione and the 2014/35/UE<br>
RoHS 2011/65/UE • RoHS 2011/65/UE